Til **Sund & Bælt Holding A/S**

Dokumenttype **GIS-multiparameteranalyse - metodebeskrivelse**

Dato **Maj 2021**

# **FORUNDERSØGELSE KATTEGATFORBINDELSEN KYST-KYST GIS-MULTIPARAMETERANALYSE – METODEBESKRIVELSE**

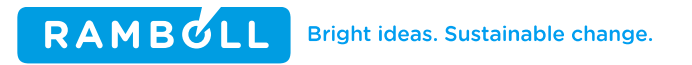

### **GIS-MULTIPARAMETERANALYSE – METODEBESKRIVELSE**

Projektnavn **Kattegatforbindelsen kyst-kyst** Projektnr. **1100041633** Modtager **Sund og Bælt Holding A/S** Dokumenttype **Bilag** Version **7.0** Dato **17-05-2021** Udarbejdet af **MSTB** Kontrolleret af **MAJH** Godkendt af **MIBR** Beskrivelse **GIS-Multiparameteranalyse – metodebeskrivelse – miljø**

Rambøll Hannemanns Allé 53 DK-2300 København S

T +45 5161 1000 F +45 5161 1001 https://dk.ramboll.com

Rambøll Danmark A/S CVR NR. 35128417

## **INDHOLD**

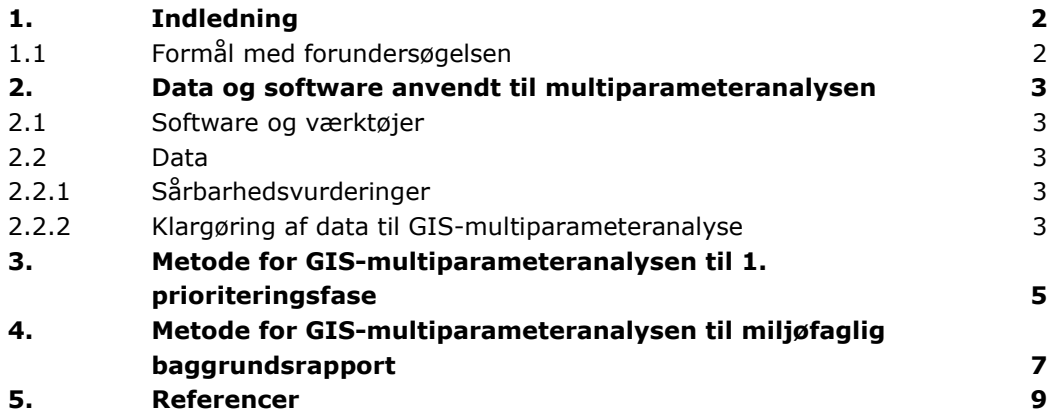

## <span id="page-3-0"></span>**1. INDLEDNING**

Beslutningen om at gennemføre en forundersøgelse af en fast Kattegatforbindelse blev taget med finanslovsaftalen for 2019 mellem den daværende VLAK-regering og Dansk Folkeparti, hvor der blev afsat 60 mio. kr. til arbejdet, som skal være afsluttet i 2021. Beslutningen er siden tiltrådt af den siddende regering. Der skal gennemføres en forundersøgelse for både en ren vejforbindelse og en kombineret vej- og jernbaneforbindelse over Kattegat.

Nærværende notat (GIS-Multiparameteranalyse – metodebeskrivelse) beskriver et grundlæggende værktøj (GIS-multiparameter), der benyttes i analysen af, hvilke miljømæssige påvirkninger en Kattegatforbindelse måtte have. Notatet indeholder en gennemgang af metode og forudsætninger for analysen.

#### <span id="page-3-1"></span>**1.1 Formål med forundersøgelsen**

Det overordnede formål med GIS-multiparameteranalysen er systematisk og objektivt at vurdere det samlede antal potentielle konflikter inden for undersøgelsesområdet samt i forhold til de enkelte løsningsmodeller, så løsningsrummet for Kyst-kyst-projektet reduceres, og der kan ske en prioritering af løsningsmodeller, som kan bruges til at vurdere, hvilke der ud fra et miljømæssigt synspunkt er mest attraktive.

GIS-multiparameteranalysen består af en analyse af forskellige løsningsmodellers påvirkningen af miljøemner. Der arbejdes i den sammenhæng med et set-up, hvor udvalgte miljøemner og deres sårbarheder overfor løsningsmodellernes påvirkninger sammenlignes. Dette danner et grundlag for at prioritere løsningsmodeller.

# <span id="page-4-0"></span>**2. DATA OG SOFTWARE ANVENDT TIL MULTIPARAMETERANALYSEN**

#### <span id="page-4-1"></span>**2.1 Software og værktøjer**

Til dataklargøring, analyse og visualisering af resultaterne af denne, anvendes det ESRIproducerede produkt, ArcGIS Pro, som har en lang række værktøjer vedrørende GIS-, tabel- og databasearbejde. De vigtigste værktøjer for analysen er listet her:

- **Buffer**
- Clip
- Erase
- Dissolve
- Polygon to raster
- Weighted sum (Vægtet sum)
- **Identity**

<span id="page-4-2"></span>Der er desuden anvendt både R og Excel til arbejdet med tabeller.

#### **2.2 Data**

Der arbejdes i den primære kortprojektion i Danmark, ETRS 1989 / UTM-zone 32N (WKID: 25832).

Der er indhentet rumligt data på de miljøemner, der skal vurderes. Kilder til data er primært myndigheders databaser, men også enkelte temaer er udarbejdet af Rambøll. Der indgår over 40 forskellige datalag i analysen. Da datakilder er diverse, er dataformater forskellige. Inden analysen kan køres, består en stor del af arbejdet i at ensrette data, så inputdata bliver det samme.

#### <span id="page-4-3"></span>**2.2.1 Sårbarhedsvurderinger**

Alle miljøemner tildeles af de miljøfaglige specialister en sårbarhed overfor en given potentiel miljøpåvirkning, se Forudsætningsnotat /1/ og Grænsefladenotat /2/. Før det indhentede ensrettes, bliver disse sårbarhedsvurderinger koblet til det rumlige data ved hjælp af en unik ID, som fx kan være de forskellige udpegede kortlagte marine naturtyper. På denne måde får alle polygoner, punkter, linjer etc. en sårbarhed. Sårbarheden er således den parameter, som multiparameteranalysen udføres på.

Sårbarhedsvurderinger er indtastet på tabelform i Excel, og unikke ID'er for hvert enkelt datalag er udtrukket fra ArcGIS Pro for at sikre, at alle områdetyper bliver vurderet.

#### <span id="page-4-4"></span>**2.2.2 Klargøring af data til GIS-multiparameteranalyse**

Sårbarhedsvurderingerne kobles rummeligt til inputdata til modellen. Inputdata kommer i mange forskellige filformater og for at arbejde i ét dataformat, konverteres al data til rasterformat i et ens gitter, som her er defineret til at være 5\*5 m. Gitterstørrelsen er et kompromis mellem præcision og beregningstid for analyserne. Den geografiske udbredelse af flere af miljøtemaerne er lille, og derfor behøves et relativt fintmasket gitter for ikke at miste information. Sættes gitterstørrelsen mindre end 5\*5 m, stiger beregningstiden for analyserne mærkbart. Celleværdierne baseres på sårbarhedsvurderingerne, og konverteringen sættes op automatisk i ModelBuilder i ArcGIS Pro [\(Figur 1\)](#page-5-0).

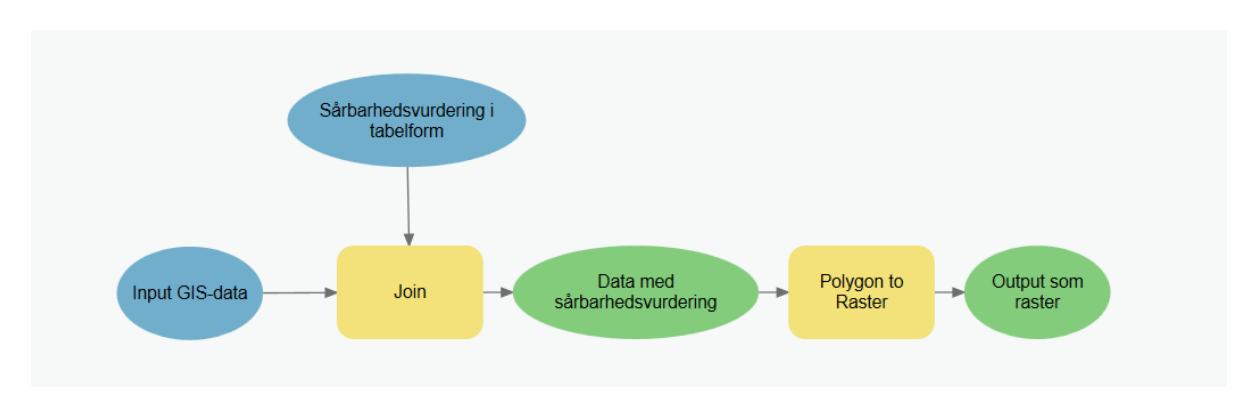

<span id="page-5-0"></span>**Figur 1 Klargøring af data til multiparameteranalyse.**

Der udarbejdes ét sæt rasterfiler pr. sårbarhedsanalyse.

Hvis data er defineret som et punkt eller en linje indeholder klargøringen til analysen et ekstra skridt mellem "Join" og "Polygon to Raster", hvor punkter eller linjer konverteres til polygoner.

Hvis der er overlap mellem to datasæt, som dækker det samme miljøemne, er udbredelsen slettet fra det ene for at undgå dobbelttælling. Det gælder alene for Natura 2000 habitatnatur, som fx også er behandlet under fx §3-områder og kortlægning af stenrev. Datalaget for Natura 2000 er da gældende.

## <span id="page-6-0"></span>**3. METODE FOR GIS-MULTIPARAMETERANALYSEN TIL 1. PRIORITERINGSFASE**

Selve analysen udføres med værktøjet "Weighted sum", hvor celleværdierne for alle lag bliver lagt sammen.

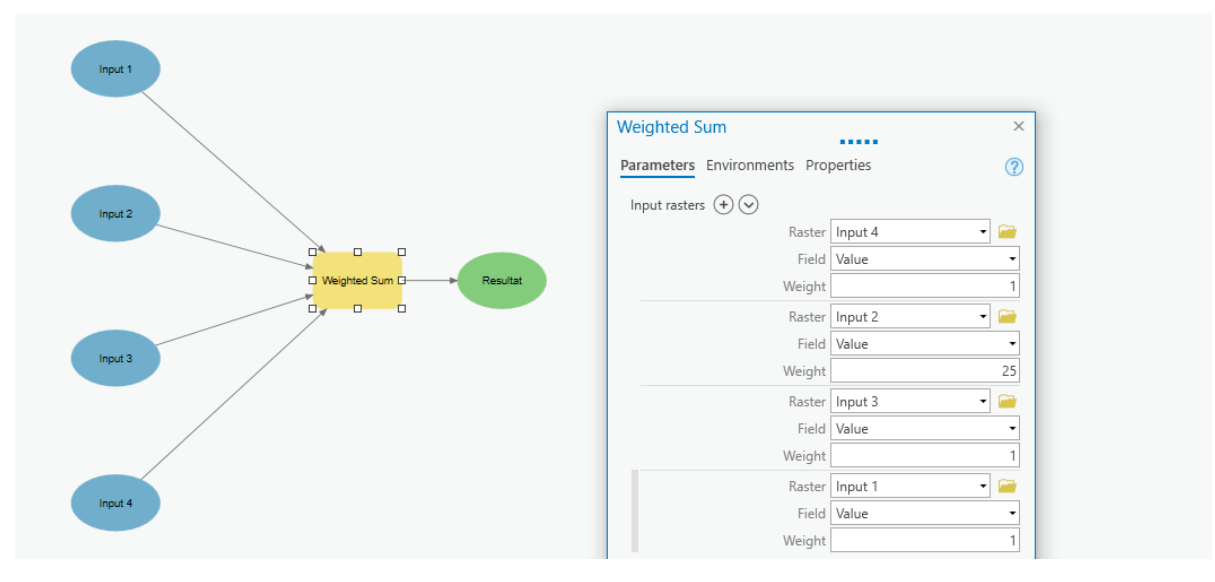

**Figur 2 Brugen af Weighted Sum-værktøjet, hvor en vægtning ganges på sårbarhedsvurdering.**

Værktøjet tillader en vægtning af hvert enkelt datalag, og ved brugen af vægtning er det muligt at prioritere, hvilke miljøemner projektet helst skal undgå at påvirke, og hvilke miljøemner der i denne sammenhæng er af mindre betydning. Den specifikke vægtning (numerisk) er vist i [Tabel](#page-6-1)  [1.](#page-6-1) Værdien af vægtningen, der til 1. prioriteringsfase er sat til 1, 25 og 1000 (se kriterier for vægtning af de enkelte miljøemner i Prioriteringsrapport /3/), ganges på sårbarheden, hvilket muliggør en tydelig identifikation af påvirkningstypen i resultatet for multiparameteranalysen.

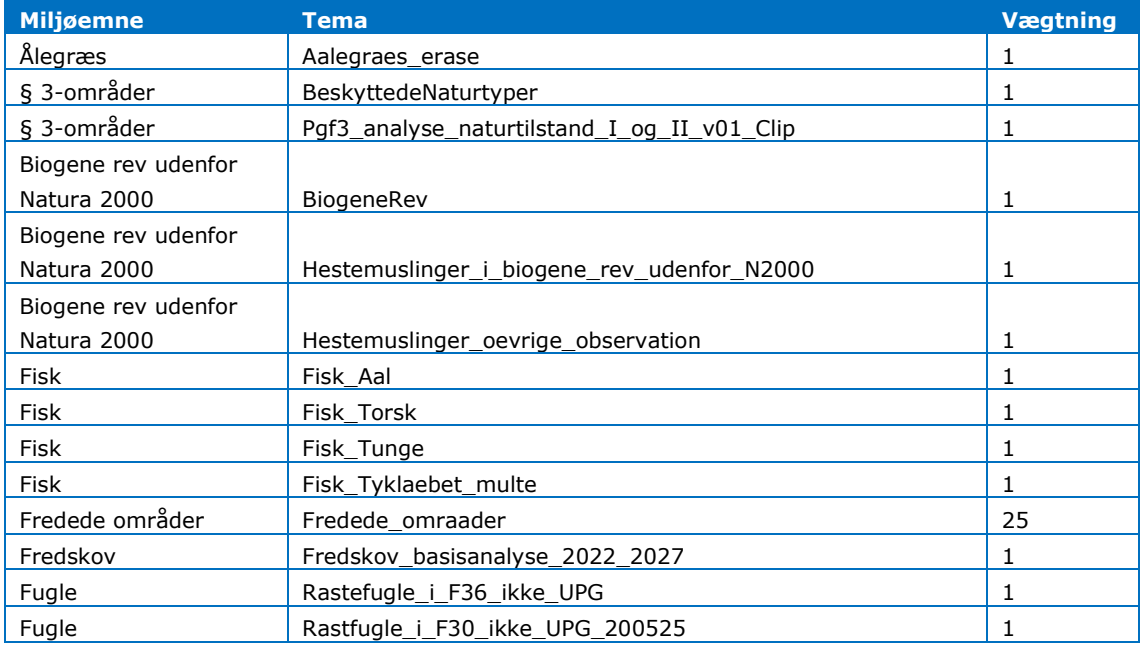

<span id="page-6-1"></span>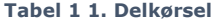

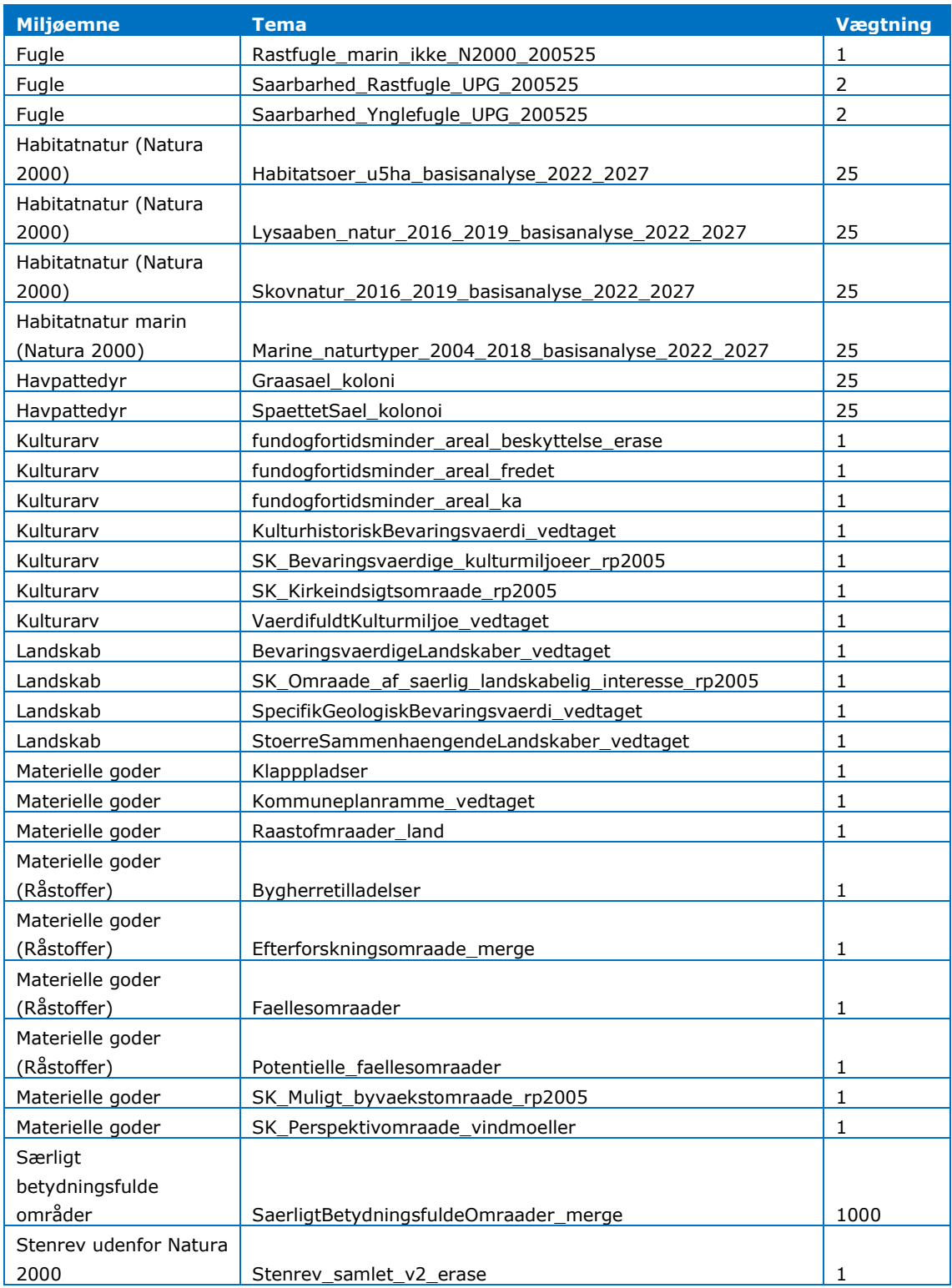

Efter opbygningen af analyseværktøjet, analyseres hver løsningsmodel (korridor + anlægstekniske løsning i form af bro, sænketunnel og boret tunnel) for miljøpåvirkningen relateret til de udvalgte miljøemner. Celler, hvor løsningsmodellen er en boret tunnel (fraregnet tunnelportalanlæg) gives automatisk værdien 0, da der ingen påvirkning er af miljøemner, mens alle andre områder bevarer værdien fra analysen. Resultaterne for hver løsningsmodel klippes endeligt efter grænsefladen på land.

# <span id="page-8-0"></span>**4. METODE FOR GIS-MULTIPARAMETERANALYSEN TIL MILJØFAGLIG BAGGRUNDSRAPPORT**

Analysen er foretaget efter samme principper som i kapitel 3 men med tilpasset vægtning og eventuelle ændringer af lag eller tilføjelsen af nye.

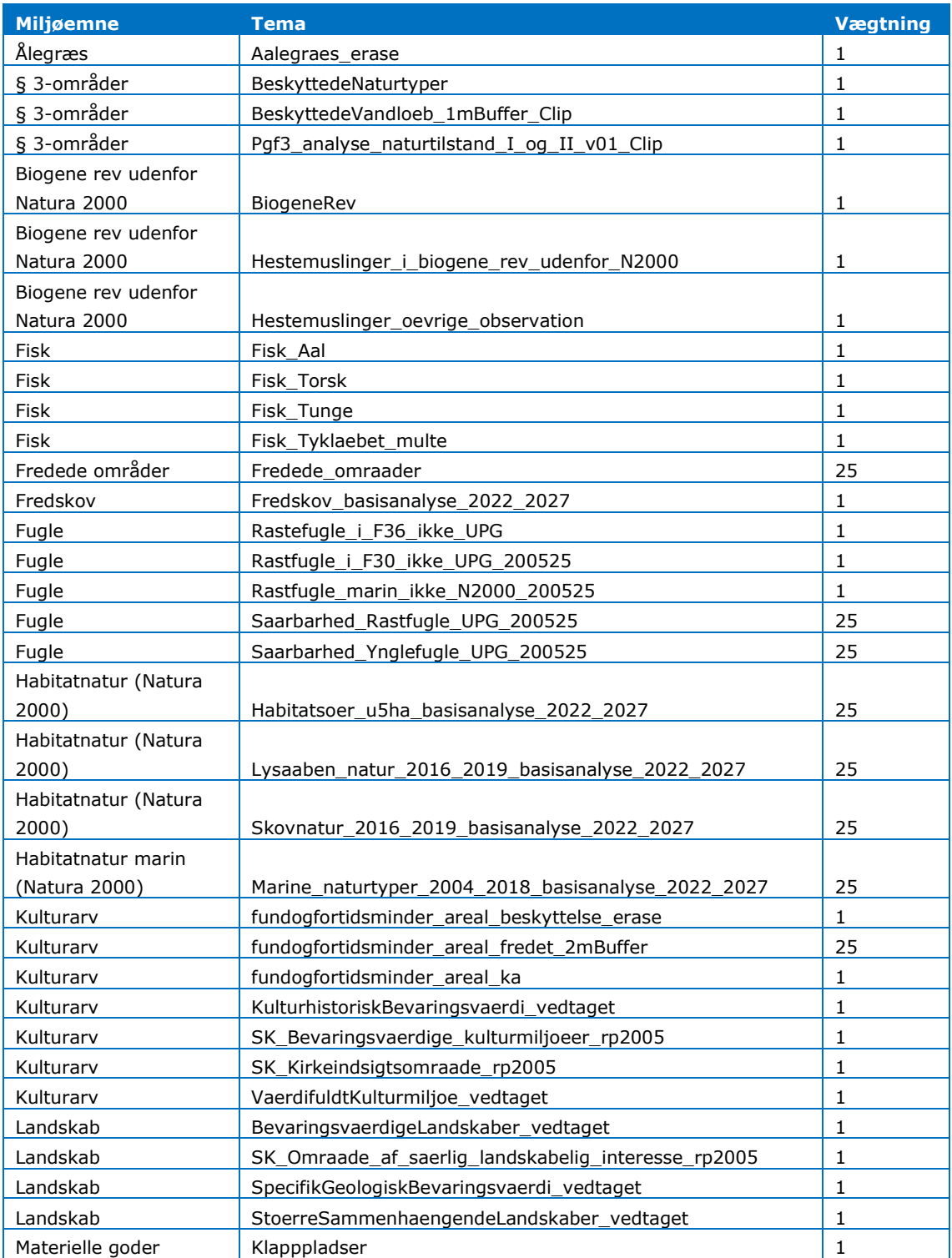

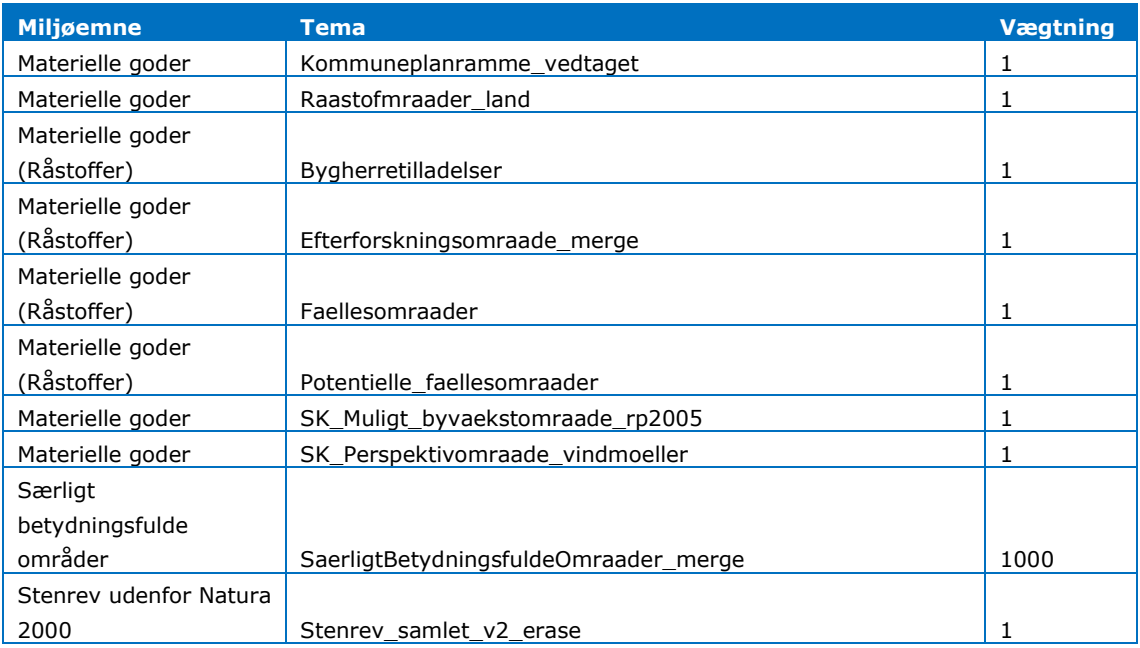

# <span id="page-10-0"></span>**5. REFERENCER**

/1/ Rambøll, 2020. Forundersøgelse Kattegatforbindelsen. Forudsætningsnotat – miljø.

/2/ Rambøll og Vejdirektoratet, 2020. Forundersøgelse Kattegatforbindelsen. Grænsefladenotat for de to arbejdsgrupper for de miljøfaglige baggrundsrapporter.

/3/ Rambøll, 2020. Forundersøgelse Kattegatforbindelsen kyst-kyst – Prioriteringsrapport.